## **Auto-Translate Subtitles/Closed Captioning on YouTube Videos**

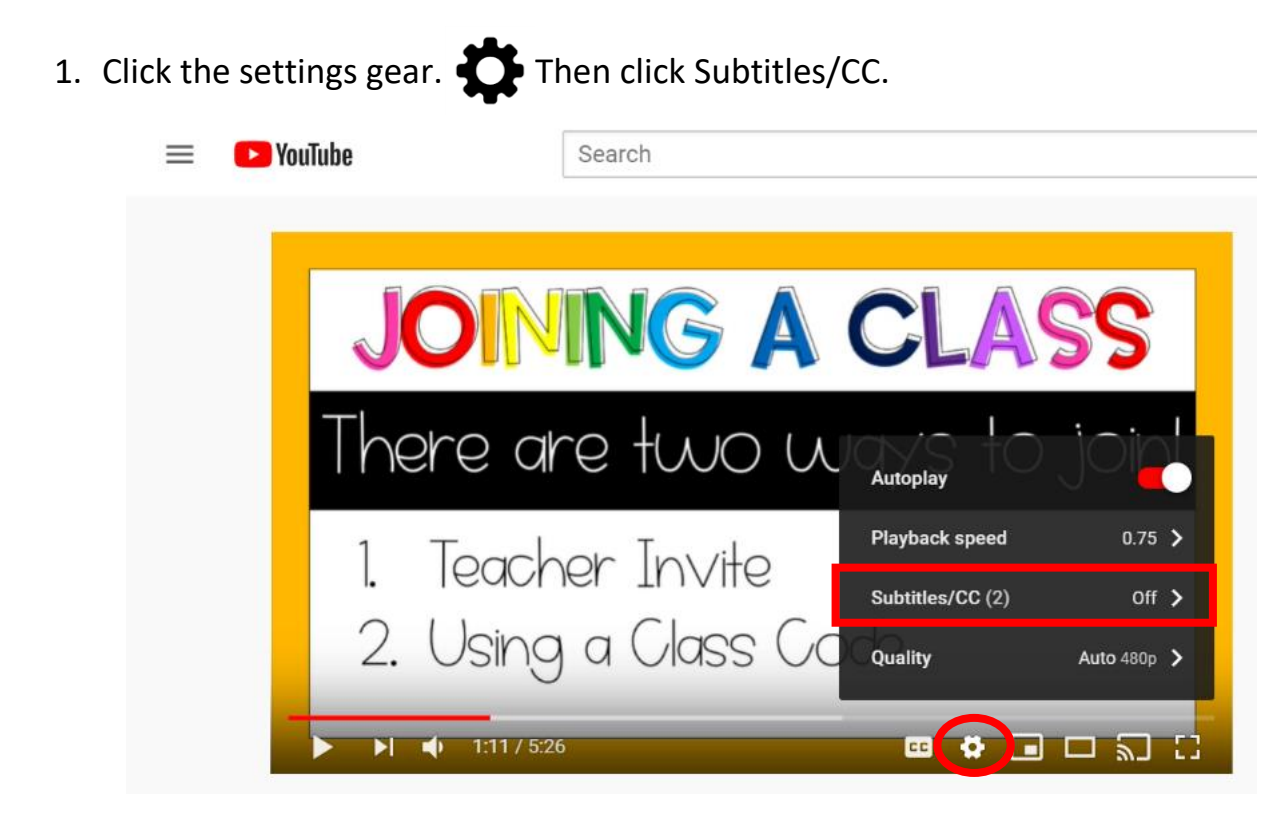

2. Next, choose English. The menu will disappear.

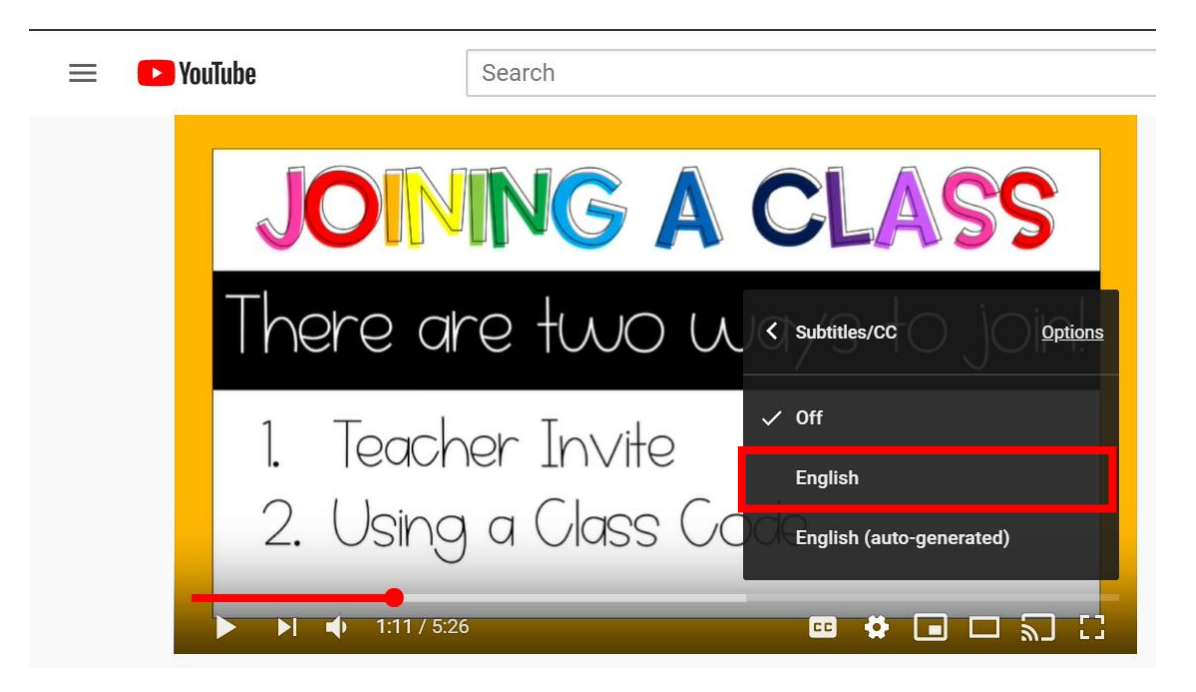

## **Auto-Translate Subtitles/Closed Captioning on YouTube Videos**

3. Repeat Steps 1 & 2. Then choose Auto-Translate.

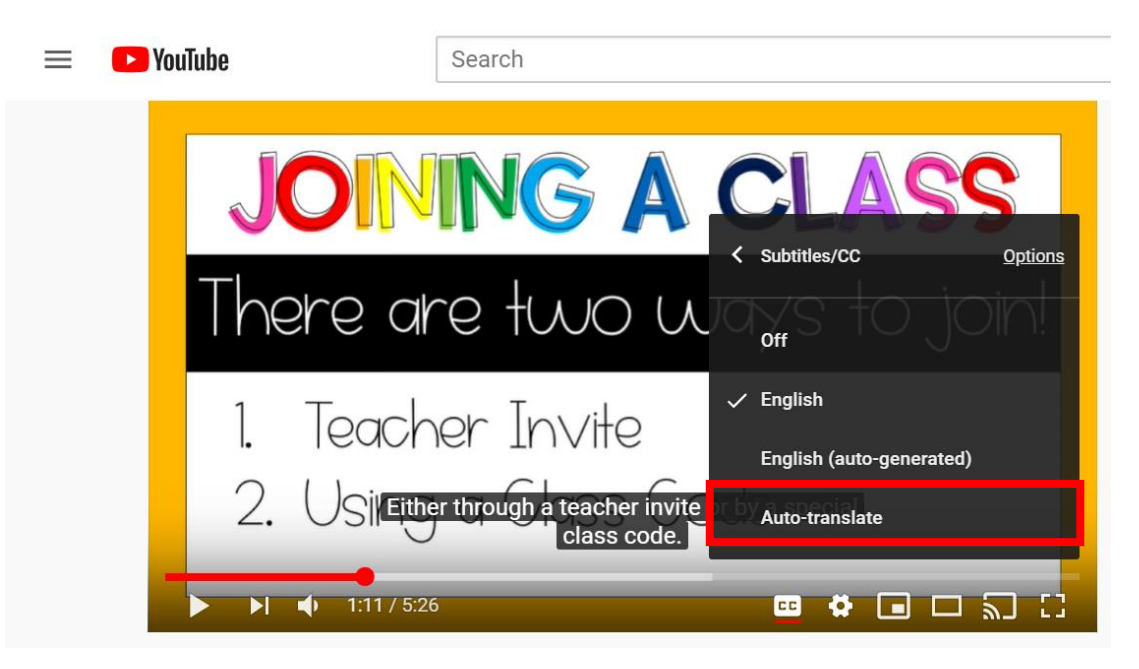

4. Select the language you desire by scrolling through the options or clicking the bottom arrow.

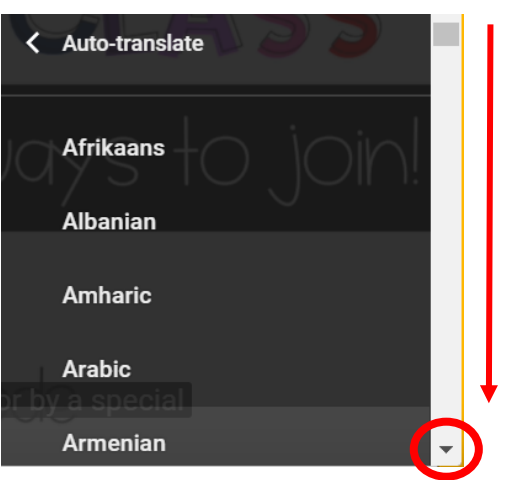

NOTE: You can also slow the speed of the audio by clicking the Playback speed.

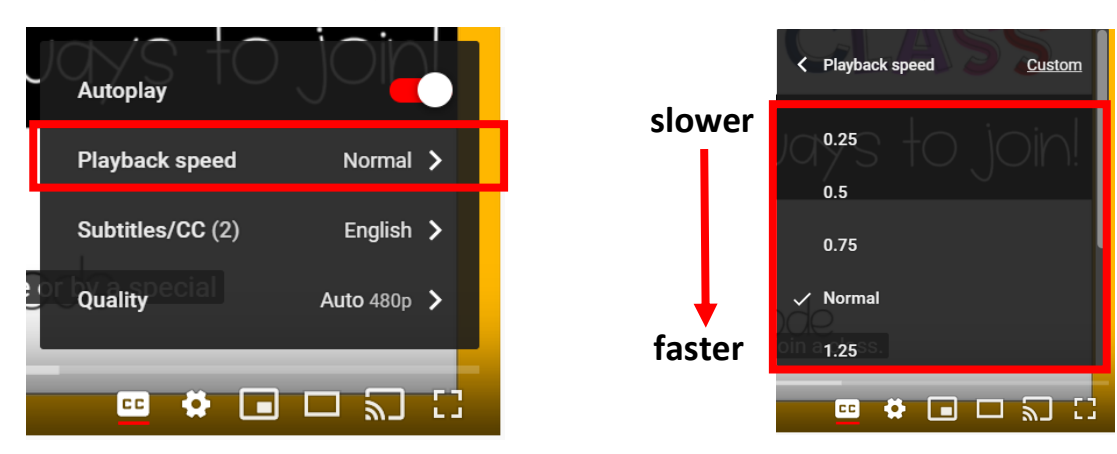